## **L'EXECUTION D'UN PROGRAMME-SOURCE SAS**

## **EN MODE « MENUS »**

Vous exécutez le programme-source Sas, présent dans l'éditeur de texte, en sélectionnant successivement, dans la fenêtre « Program-Editor » ci-dessous, le menu *Local* et l'option *Soumettre*.

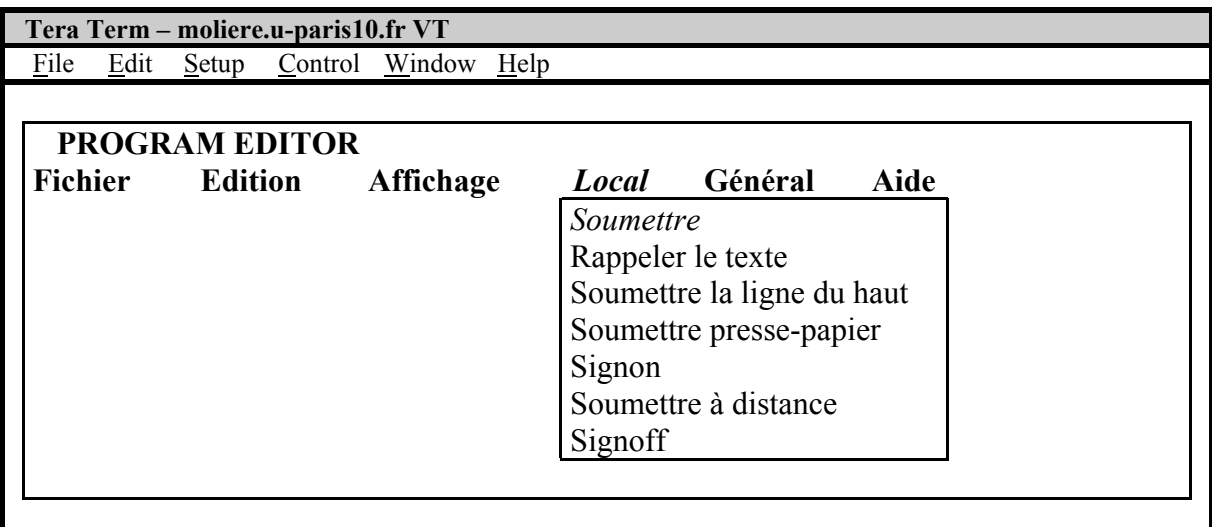

Qu'il se conclue par un succès ou un échec, le lancement du programme Sas engendre à l'écran à la fois la disparition du programme-source initialement présent dans la fenêtre « Program-Editor » et la création d'un rapport d'exécution détaillé dans la fenêtre-journal « Log ». Parallèlement, la fenêtre « Output » affiche les résultats obtenus en cas de réussite partielle ou totale de l'exécution. A ce stade, vous pouvez toujours néanmoins rappeler le contenu de la fenêtre « Program-Editor » à l'aide du menu *Local* et de l'option *Rappeler le texte*.

Si les résultats ne vous apparaissent pas satisfaisants (par exemple, parce que les résultats obtenus ne sont pas à la hauteur de vos espérances), vous devez alors impérativement effacer le contenu des fenêtres « Output» ou/et « Log » en en cliquant sur l'option *Supprimer texte* du menu *Edition* de chaque fenêtre. A défaut, les résultats et les rapports obtenus lors des exécutions successives du programme Sas se cumulent dans chaque fenêtre « Output » et « Log ».

Vous pouvez également décider de sauvegarder les résultats et le rapport d'exécution présents respectivement dans les fenêtres « Output » et « Log » en sélectionnant le menu *Fichier* puis l'option *Enregistrer sous* si vous désirez écrire les résultats ou/et le rapport d'exécution en format Sas. Dans l'exemple ci-dessous, nous avons ainsi enregistré le contenu de la fenêtre courante (ici, la fenêtre « Output ») en fournissant le nom du fichier de destination (ici, le fichier *orda.lst* placé dans le répertoire *replix*) ainsi que les options sélectionnées à l'aide de la touche « Entrée » (ici, aucune option n'est demandée) avant d'appuyer avec la même touche « Entrée » sur la case « OK ».

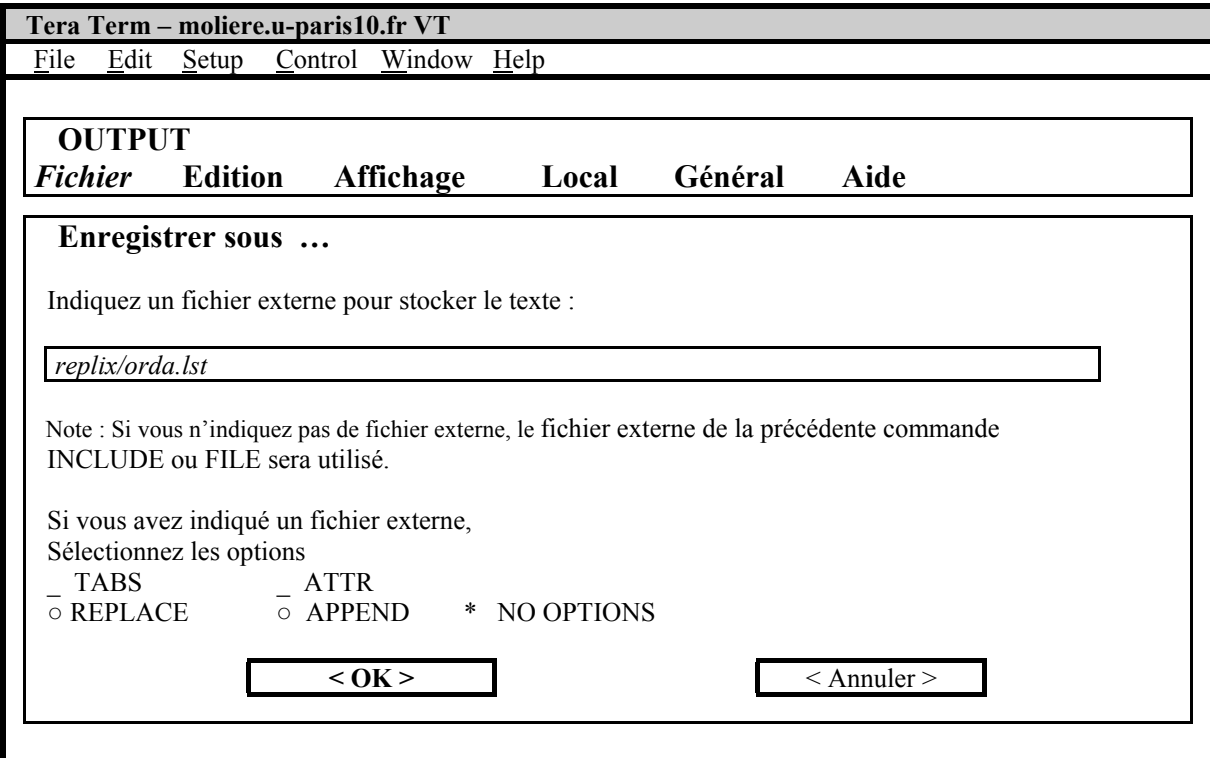

Si vous désirez écrire le contenu de la fenêtre courante dans un autre format, vous devez alors sélectionner le menu *Fichier* puis l'option *Exporter* qui autorise, grâce à l'interface Wizard, de nombreux formats d'écriture.